## **EBSCO** Health

## **Geavanceerd medisch zoeken in EBSCO***host*

In dit document leest u meer over het gebruik van voorgestelde onderwerptermen om op EBSCO*host* een geavanceerde medische zoekopdracht in bijvoorbeeld *MEDLINE* of *CINAHL* uit te voeren.

- 1. Log in in EBSCO*host*: [http://search.ebscohost.com.](http://search.ebscohost.com/)
- 2. Selecteer een medische databank, bijvoorbeeld één van de *MEDLINE* of *CINAHL*-databanken.
- 3. Voer een zoekterm in en zet een vinkje bij **Termen voor onderwerp voorstellen**.

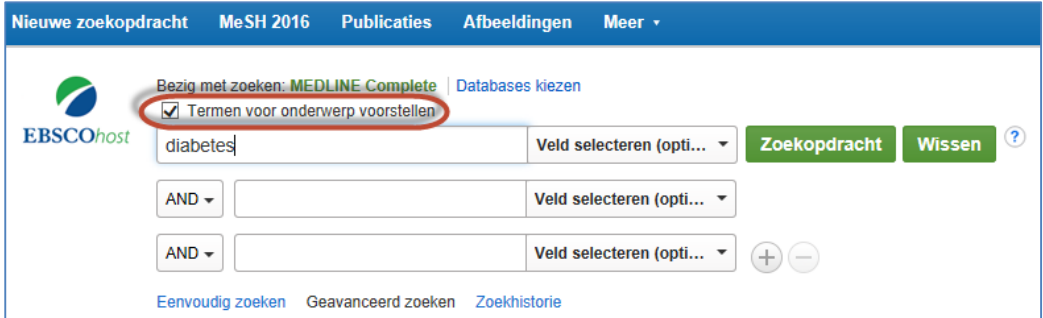

4. Klik op **Zoekopdracht**. U krijgt een scherm zoals hieronder te zien.

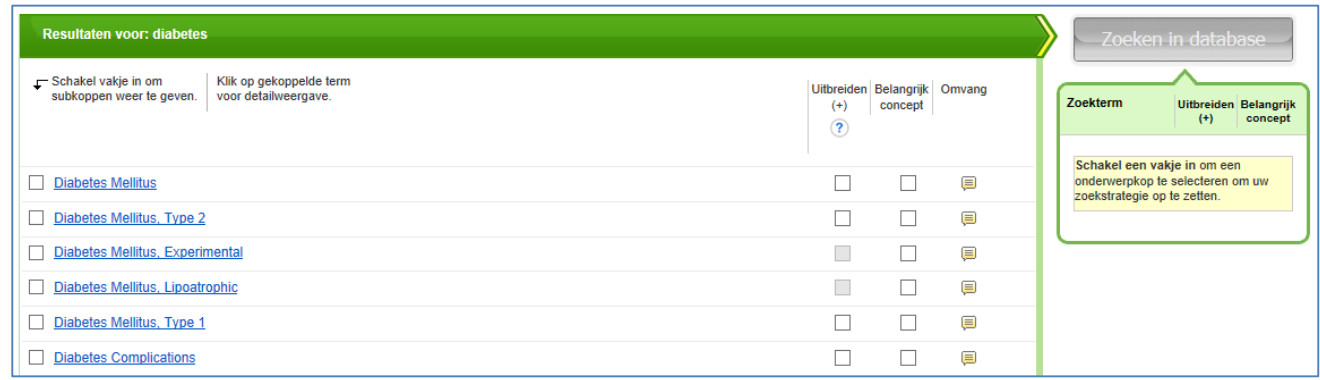

5. Selecteer de term die het best aansluit op uw zoekwens door deze aan te vinken.

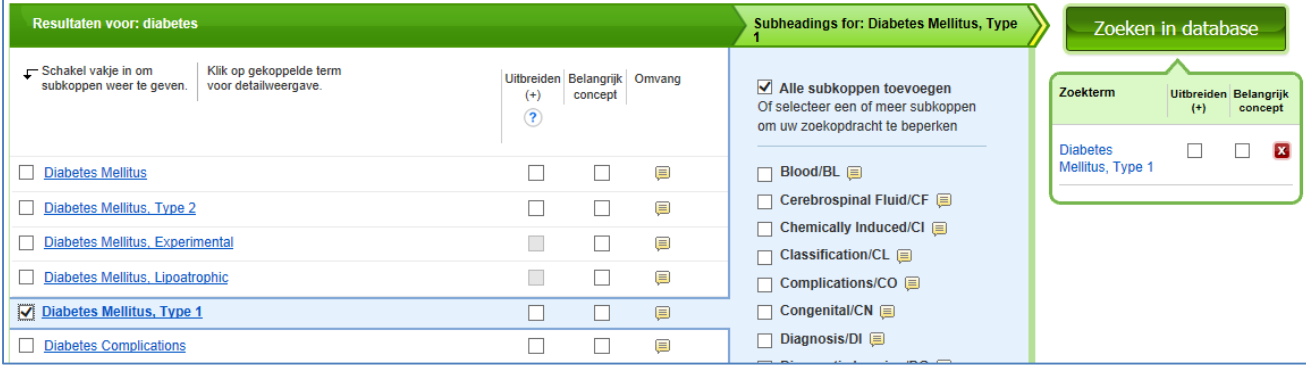

- 6. Volg de blauwe lijn en geef aan of u wilt **Uitbreiden** en of u de opdracht wilt beperken tot een **Belangrijk concept**. Kies tevens of u alle subkoppen wilt toevoegen of een selectie wilt maken.
- 7. Klik op **Zoeken in database**. In de resultatenlijst worden items getoond die relevant zijn voor uw geselecteerde onderwerpterm.

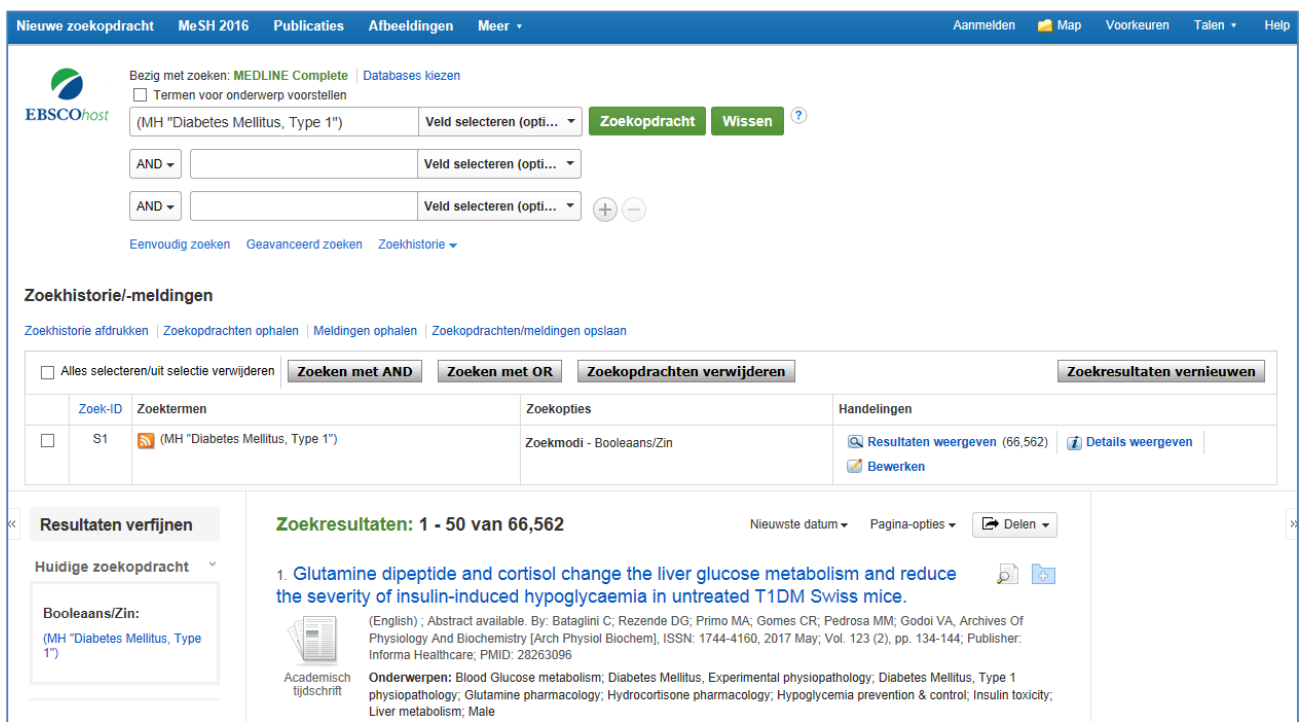

8. Voer in het zoekvenster een nieuwe zoekopdracht in en herhaal stappen 5 tot en met 7.

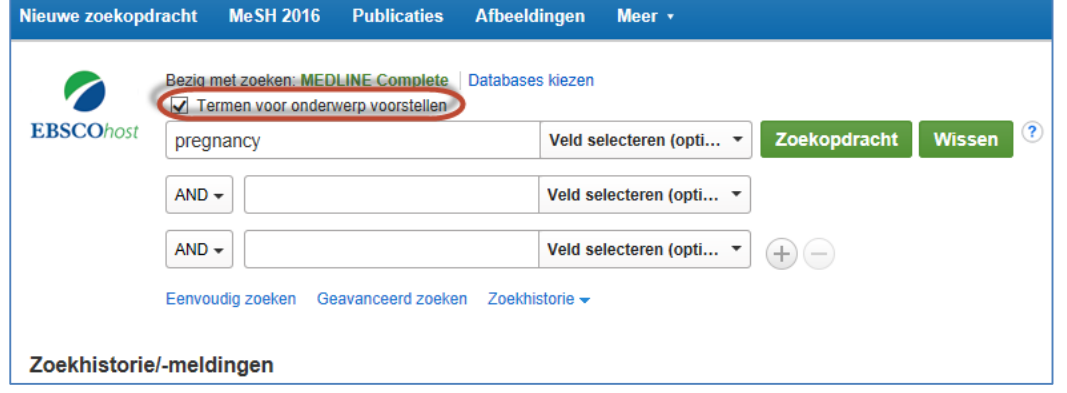

9. Combineer de twee eerder gezochte onderwerptermen door de hokjes bij beide zoekopdrachten aan te vinken in de **Zoekhistorie** en op de knop **Zoeken met AND** te klikken.

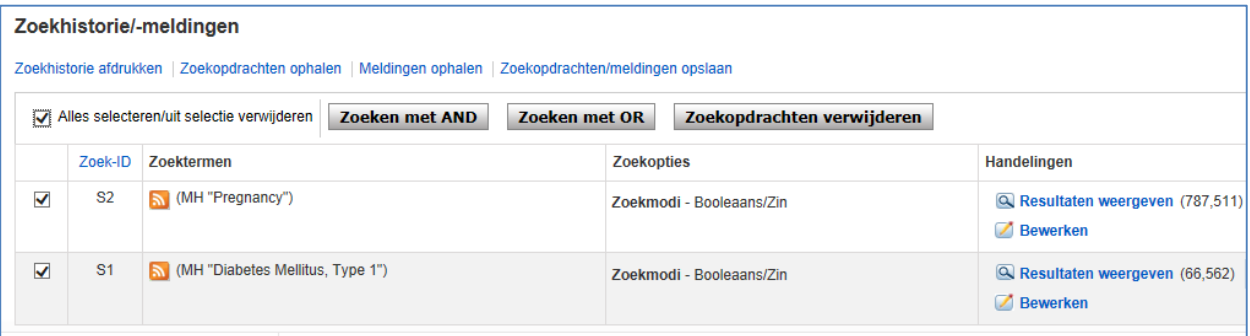

10. Gebruik de limiters in **Beperken tot** aan de linkerkant van het scherm om uw resultatenlijst terug te brengen tot een werkbare selectie.

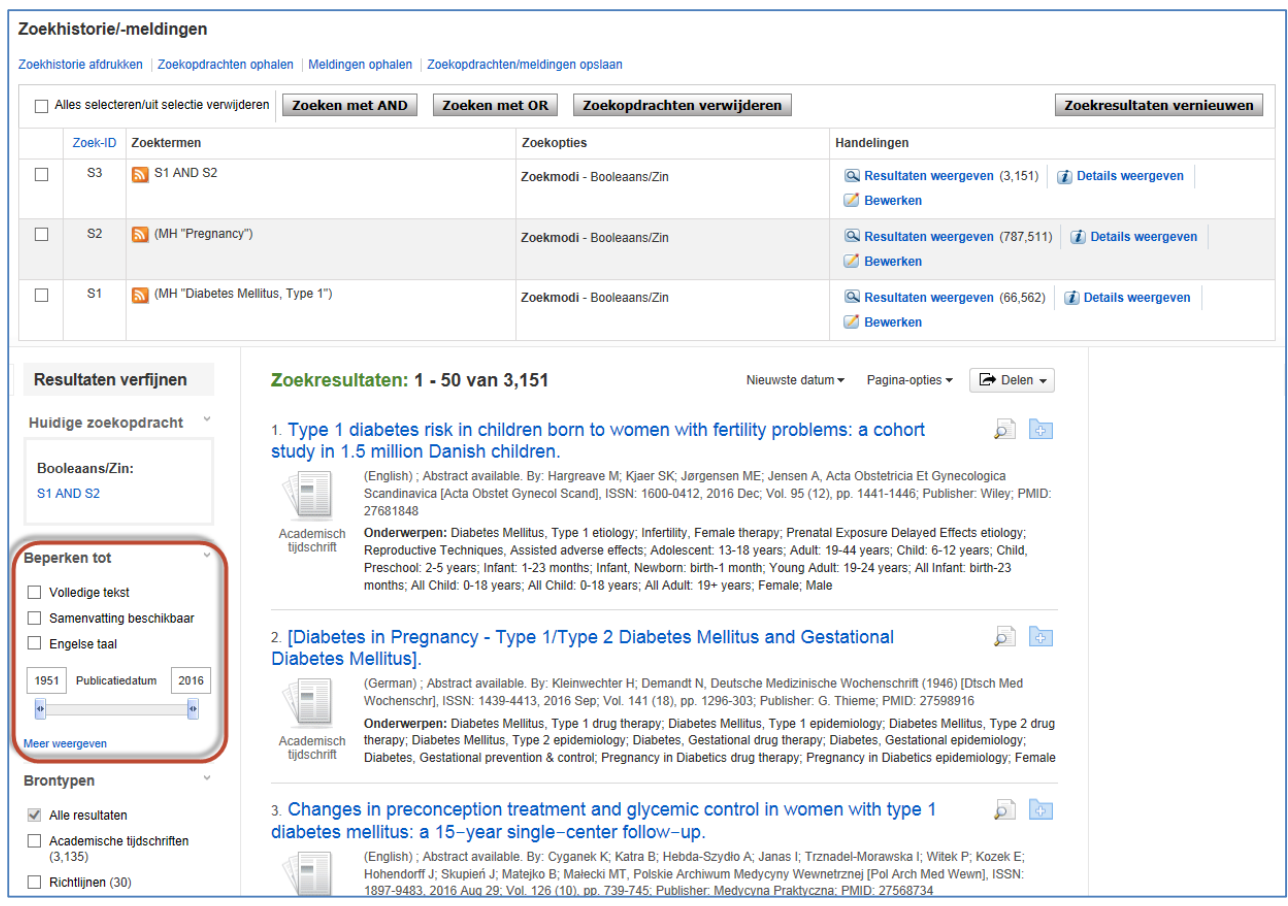

Klik op **Meer weergeven** om alle beschikbare limiters te bekijken.

11. Selecteer de limiters die u wilt toepassen op uw zoekopdracht en klik op **Zoekopdracht**.

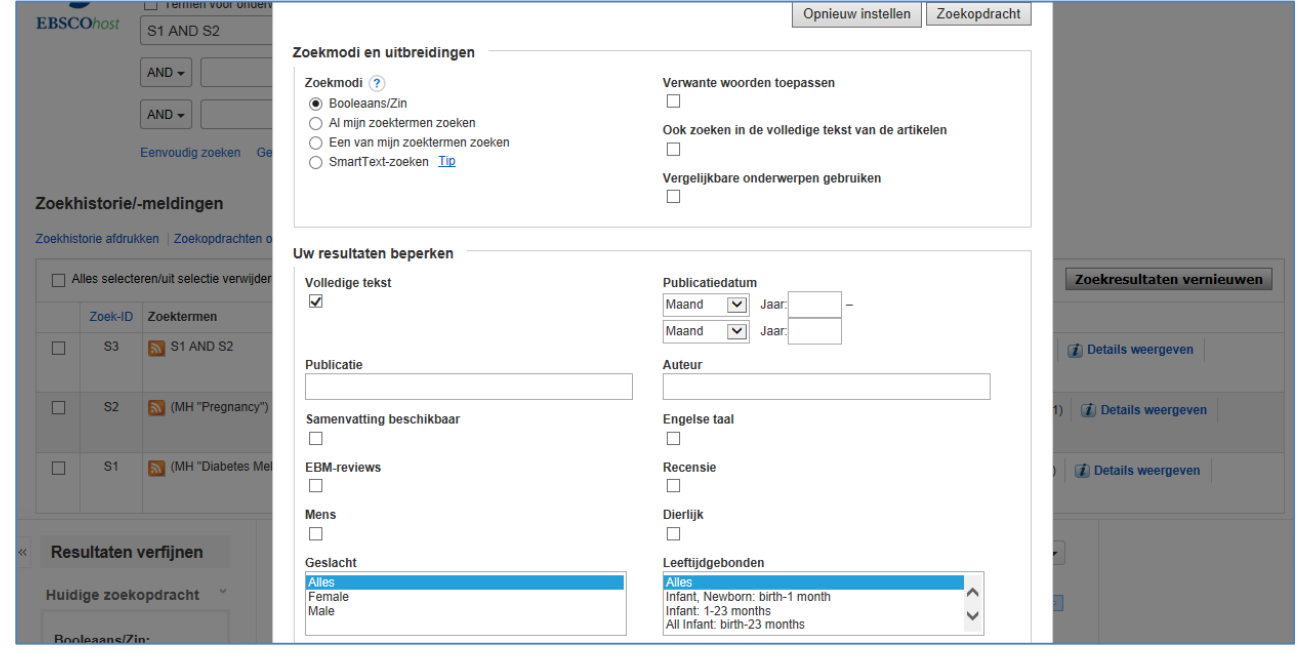

Er wordt een bijgewerkte resultatenlijst getoond.